# **Informix Dynamic Server 7.3x Utilities Quick Reference Guide**

compliments of

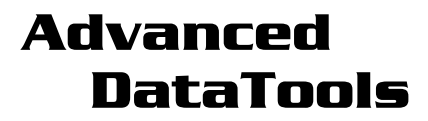

#### **An IBM Advanced Partner**

Advanced DataTools Corporation 4216 Evergreen Lane, Suite 136 Annandale, VA 22003 (800) 807-6732 (703) 256-0267

# **[www.advancedatatools.com](http://www.advancedatatools.com)**

*Advanced DataTools* is dedicated to providing the best database tools, web technologies, consulting services and training to companies using IBM Informix® database software. We have years of relational database experience in designing and implementing systems. We have successfully implemented webenabled data warehouses and OLTP systems for our customers. We offer advanced Informix training, and provide support for all aspects of a systems life cycle, from planning and development, to performance tuning and maintenance. Our goal is to boost the performance and reliability of your database systems, and enable your staff to effectively utilize Informix database systems to meet your business requirements.

After years of trying to find a manual to check the command line syntax of a utility, or scribbling notes to myself on scraps of paper with the command line options of the Informix Dynamic Server utilities, I decided to make myself a quick reference guide. Several friends asked for copies, which resulted in the 5.X version. This guide is based on 7.3x, and is meant to jog your memory. Some of the commands are very powerful so please use them with care. I hope this version helps!

- Lester Knutsen

### **ONCHECK**

Usage: oncheck {-clist | -plist} [-y | -n] [-q]

[{database[:[owner.]table[,fragdbs|#index]]

- | TBLspace number | Chunk number } { rowid | page number } ]
- -c -check
	- r Reserved pages<br>R Reserved pages
		- Reserved pages including logical and physical logs
	- e Extents
	- c Database catalogs [database]
	- i Table indexes database[:[owner.]table[#index]]
	- I Table indexes and rowids in index database[:[owner.]table[#index]]
	- w Do not place share lock on table during index check
	- d TBLspace data rows including bitmaps database[:[owner.]table[,fragdbs]]
	- D TBLspace data rows including bitmaps, remainder pages and BLOBs database[:[owner.]table[,fragdbs]]

-p -print

- r **Reserved pages (-cr)**<br>R Reserved pages inclu
- Reserved pages including logical and physical logs (-cR)
- e Extents report (-ce)
- c Catalog report (-cc) [database]
- k Keys in index (-ci) database[:[owner.]table[#index]]<br>K Keys and rowids in index (-cl) database[:[owner ]ta
- Keys and rowids in index (-cl) database[:[owner.]table[#index]]
- l Leaf node keys only (-ci) database[:[owner.]table[#index]]
- L Leaf node keys and rowids (-cl) database[:[owner.]table[#index]]
- w Do not place share lock on table during index check
- d TBLspace data rows (-cd) database[:[owner.]table[,fragdbs]] [rowid]
	- D TBLspace data rows including bitmaps, remainder pages and BLOBs (-cD) database[:[owner.]table[,fragdbs]] [page number]
	- t TBLspace report database[:[owner.]table[,fragdbs]]
	- TBLspace disk utilization report database[:[owner.]table[,fragdbs]]
	- p Dump page for the given database[:[table[,fragdbs]] and rowid |
	- TBLspace and page #]
- P Dump page for the given chunk num and page num[chunk  $#$  and page  $#$ ]
- B BLOBspace utilization for given table(s) database[:[owner.]table[,fragdbs]]
- -q Quiet mode print only error messages
- -n Answer NO to all questions
- -y Answer YES to all questions

#### **ONLOAD**

Usage: onload [-l] [-t <tape device>] [-b <br/>block size>] [-s <tape size>] [-d <DBspace>] <database>[:[<owner>.]<table>] [{-i <old indexname> <new indexname>}]

[{-fd oldDBspname newDBspname}] [{-fi indexname oldDBspname newDBspname}]

[{-c<old constraint name><new constraint name>}]

- -l Use logical log tape configuration
- -t Tape devices
- -b Tape block size
- -s Tape size<br>-d DBspace
- DBspace name
- -i Rename index during load

## **ONLOG**

Usage: onlog [-l] [-q] [-b] [-d <tape device>] [-n <log file number>] [-u <user name>]

- [-t <TBLspace number>] [-x <transaction number>]
- -l Display maximum information about each log record
- -q Do not display program header
- -b Display information about logged BLOB pages (-d option only)
- -d Read from tape device
- -n Display the specified log(s)
- -u Display the specified user(s)
- -t Display the specified TBLspace(s)
- -x Display the specified transaction(s)

#### **ONMODE**

Usage: onmode -abcDdFklMmnOpQRrSsuyZz

- -a 
skbytes> Increase shared memory segment size<br>
-b 
sversion> Revert Dynamic Server disk structures
	- -b <version> Revert Dynamic Server disk structures
- -c Do checkpoint<br>-D <max PDO prio
- -D <max PDQ priority allowed><br>-d {standard|{primary|secondar
- {standard|{primary|secondary <servername>}} set DR server type
- -F Free unused memory segments<br>-k Shutdown completely
- Shutdown completely
- -l Force to next logical log
- <decision support memory in kbytes>
- -m Go to multi-user on-line
- -n Set shared memory buffer cache to non-resident
- -O Override dbspace down blocking a checkpoint
- -p <+-#> <class> Start up or remove virtual processors of class cpu, aio, lio, pio, shm, soc, or tli
- -Q  $<$  max # decision support queries>
- -R Rebuild the /INFORMIXDIR/etc/.infos.DBSERVERNAME file
- -r Set shared memory buffer cache to resident<br>-S smax # decision support scans>
- <max # decision support scans>
- -s Shutdown to single user<br>-u Shutdown and kill all atta
- Shutdown and kill all attached sessions
- -y Do not require confirmation
- -Z <address> heuristically complete specified transaction
- -z <sid> Kill specified session id

#### **ONPARAMS**

Usage: onparams { -a -d DBspace [-s size] | -d -l logid [-y] |-p -s size [-d DBspace] [-y] }

- -a Add a logical log
- -d Drop a logical log
- -p Change physical log size and location
- -y Answer YES to all questions

#### **ONSPACES**

Usage: onspaces { -a spacename -p pathname -o offset -s size [-m path offset] |

- -c {-d DBspace [-t] | -b BLOBspc -g pagesize} -p pathname -o offset -s size [-m pathoffset]
	- -d spacename [-p pathname -o offset] [-f][-y] |
	- -f[y] off [DBspace-list] | on [DBspace-list] |
	- -m spacename {-p pathname -o offset -m path offset [-y] | -f filename} |
	- -r spacename [-y] |
	- -s spacename -p pathname -o offset {-O | -D} [-y] }
	- -a Add a chunk to a DBspace or BLOBspace<br>-c Create a DBspace or BLOBspace
	- Create a DBspace or BLOBspace
	- -d Drop a DBspace, BLOBspace or chunk
	- -f Change dataskip default for specified DBspaces
	- -m Add mirroring to an existing DBspace or BLOBspace
	- -r Turn mirroring off for a DBspace or BLOBspace
	- -s Change the status of a chunk

#### **ONINIT**

Usage: oninit [-i] [-p] [-s] [-y]

- -i Disk space initialization
- -p Do not delete temp tables during shared memory initialization
- -s Stay in quiescent mode
- -V Start Dynamic Server in verbose mode

#### **ONSTAT**

Usage: onstat [-abcdfghklmpstuxzBCDFGPRX][-i] [-r [<seconds>]] [-o [<file>]] [<infile>]

- -a Print all information<br>-b Print buffers
- Print buffers
- -c Print configuration file
- -d Print DBspaces and chunks
- Print dataskip status
- -g MT subcommand (default: all)
- all Print all MT information ath Print all threads wai Print waiting threads act Print active threads rea Print ready threads sle **Print all sleeping threads** spi Print spin locks with long spins sch Print VP scheduler statistics lmx Print all locked mutexes wmx Print all mutexes with waiters con Print conditions with waiters stk <tid> Dump the stack of a specified thread glo Print MT global information mem <pool name|session id> Print pool statistics seg Print memory segment statistics rbm Print block map for resident segment nbm Print block map for non-resident segments<br>afr spool namelsession id> Print allocated po afr <pool name|session id> Print allocated pool fragments ffr <pool name|session id> Print free pool fragments ufr <pool name|session id> Print pool usage breakdown iov Print disk IO statistics by vp iof **Print disk IO statistics by chunk/file** ioq Print disk IO statistics by queue iog Print AIO global information iob Print big buffer usage by IO VP class ppf [<partition number> | 0] Print partition profiles tpf [<tid> | 0] Print thread profiles ntu Print net user thread profile information ntt Print net user thread access times ntm Print net message information ntd Print net dispatch information nss [<session id>] Print net shared memory status nsc [<client id>] Print net shared memory status nsd Print net shared memory data sts Print max and current stack sizes dic Print dictionary cache information opn [<tid>] Print open tables qst Print queue statistics wst Print thread wait statistics ses [<session id>] Print session information sql **[<session id>]** Print sql information stq [<session id>] Print stream queue information Print data replication information pos Print /INFORMIXDIR/etc/.infos.DBSERVERNAME file mgm Print mam resource manager information
	- lap Print light append information
		- ddr Print DDR log post processing information
	- dmp <addr><length> Dump <length> bytes of shared memory starting at <addr> src <pattern><mask> Search memory for <pattern>, where

<pattern>==(memory&<mask>)

- -i lnteractive mode<br>-h Print buffer hash
- Print buffer hash chain info
- -k Print locks
- -l Print logging

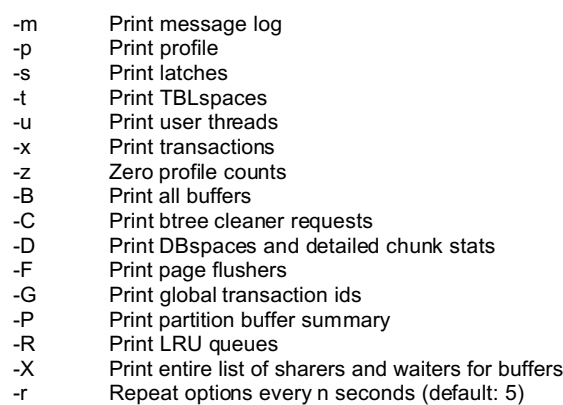

- 
- -o Put shared memory into specified file (default: onstat.out)<br><infile> Use infile to obtain shared memory information Use infile to obtain shared memory information

#### **ONTAPE**

Usage: ontape{ -a | -c | -l | -p | -r [-D DBspace\_list] | -s [-L archive\_level]

[-A database\_list] [-B database\_list] [-N database\_list] [-U database\_list] }

- -a Automatic backup of logical logs
- -c Continuous backup of logical logs
- -l Logical restore<br>-p Physical restore
- Physical restore for HDR
- -r Full restore DBspaces/BLOBspaces as listed
- -s Archive full system<br>-A Set the following da
- -A Set the following database(s) to ansi logging<br>-B Set the following database(s) to buffered log
- -B Set the following database(s) to buffered logging<br>-N Set the following database(s) to no logging
- -N Set the following database(s) to no logging<br>-U Set the following database(s) to unbuffered
- Set the following database(s) to unbuffered logging

#### **ONUNLOAD**

Usage: onunload [-l] [-t <tape device>] [-b <br/>>block size>] [-s <tape size>] <database><br> database> [</table>]</a> Use logical log tape configuration

- Use logical log tape configuration
- -t Tape devices<br>-b Tape block siz
- Tape block size
- -s Tape size